### **ORIENTAÇÕES PARA A REALIZAÇÃO DO VESTIBULAR DE MEDICINA 2024/1**

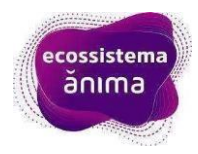

Estas instruções são direcionadas para os candidatos com inscrições confirmadas para o Vestibular.

# **LEIA COM ATENÇÃO TODAS AS INFORMAÇÕES ABAIXO**

Prezado(a) candidato(a),

⏱️ **Você deverá estar logado na plataforma às 12h30**, não é necessário que você fique em frente à câmera, mas a plataforma precisa estar logada a partir deste horário, e você deve estar posicionado em frente à câmera impreterivelmente até às **13h45min**.

Como previsto em edital você irá realizar seu Vestibular para o curso de Medicina.

**Data de seu exame: 10/03/2024**

**Horário de login na plataforma de provas: 12h30**

**Início do exame: 14h**

**Atenção:** Não será permitido ao candidato iniciar a prova após às 14h00min (quatorze horas).

#### • **Qual meu usuário e senha?**

**Usuário:** e-mail utilizado na ficha de inscrição pelo candidato

**Senha:** definida pelo candidato

**Link para definição de senha:** <https://exams-anima-2024.educat.net.br/forgot-password>

**Senha de entrada e saída na plataforma:** 2023

## **Lembre-se:**

• **A prova não acontece por meio de um site e sim da plataforma. Você deve instalar a plataforma de provas em seu computador através do manual do browser. Caso já tenha feito alguma prova com o sistema da educat, é necessário desinstalar a plataforma antiga para instalar a desse ano!**

Os candidatos **não receberão** lembretes de pré-testes agendados. Para realizá-lo, você deve acessar a plataforma de provas instalada em sua máquina na data e horário agendados.

**+ Acesse o manual de acesso à plataforma, clicando no botão abaixo:** https://instaladores-examsmedicina.s3.us-east-2.amazonaws.com/anima/Manuais/Manual+do+Browser+ANIMA+2024.pdf

#### ➡️ **Importante: Caso necessite de apoio técnico envie uma mensagem para a eduCAT através do WhatsApp (31) 99991-7595 e um dos técnicos irá orientá-lo.**

Em caso de dúvidas, consulte o edital do processo.

Desejamos uma boa prova!